## **Exponentielle Trendlinien mit der Tabellenkalkulation erstellen**

**Arbeitsblatt**

 **Vorgangsweise zum Erstellen von Trendlinien mit Excel:**

- (1) Markiere zunächst die Datentabelle und erstelle ein Punkt-(XY)-Diagramm nur mit Datenpunkten.
- (2) Markiere das Diagramm und wähle das Register Layout.
- (3) Unter der Option Trendlinie klickst du "Weitere Trendlinienoptionen" an. Wähle den geeigneten Modelltyp und setze einen Haken bei "Formel im Diagramm anzeigen".

## **Aufgaben**

- 1 Die Weltbevölkerung betrug im Jahr 2003 ungefähr 6,27 Mrd. Menschen bei einem jährlichen Bevölkerungswachstum von 1,2%. Die Zahlen in der Tabelle des Excel-Arbeitsblattes **www** Weltbevölkerung geben dir einen Überblick über die Bevölkerungsentwicklung (in Milliardensprüngen) seit 1804.
	- a) Zeichne ein passendes Diagramm.
	- b) Welche Exponentialfunktion wird als Trendlinie angezeigt?
	- c) Wie viele Menschen werden nach dieser Schätzung im Jahr 2050 auf unserem Planeten leben? Gib Gründe dafür an, weshalb eine Exponentialfunktion die Bevölkerungsentwicklung der nächsten Jahrhunderte nicht richtig beschreiben kann.
- 2 In einem stahlverarbeitenden Betrieb muss für den langsamen Abkühlvorgang von Stahlteilen vor dem nächsten Verarbeitungsschritt eine gewisse Zeit eingeplant werden.

Die Messungen ergeben dabei folgende Tabelle.

Die Daten stehen dir auch als Excel-Arbeitsblatt **www** Abkühlung von Stahl zur Verfügung.

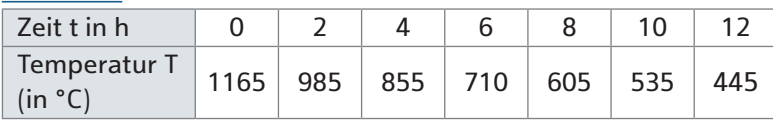

Finde die Trendlinie, die die exponentielle Temperaturabnahme möglichst genau wiedergibt.

3 Die Windkraft ist in Österreich seit Mitte der 90er-Jahre des 20. Jahrhunderts stark ausgebaut worden. Die Zahlen und ein Diagramm stehen im Excel-Arbeitsblatt **www** Windkraft zur Verfügung.

a) Füge die entsprechende Trendlinie ins Diagramm ein und gib die Gleichung der Trendlinie an.

 Zeige, dass die entsprechende Trendlinie zu einer Funktion mit der Funktionsgleichung  $y = 0.6485 \cdot 1.8595$ <sup>x</sup> äquivalent ist.

b) Berechne die Leistung der Windkraftanlagen, die es laut Trendlinie im Jahr 2006 geben müsste. Wie weit weicht sie vom tatsächlichen Wert ab?

 Hinweis: Bei diesem Säulendiagramm wird für die Gleichung der Trendlinie im Jahr 1994 mit  $x = 0$  zu rechnen begonnen.

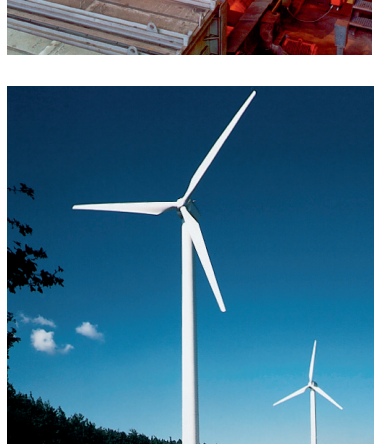

Die Lösungen zu allen drei Aufgaben findest du im jeweiligen Excel-Arbeitsblatt.

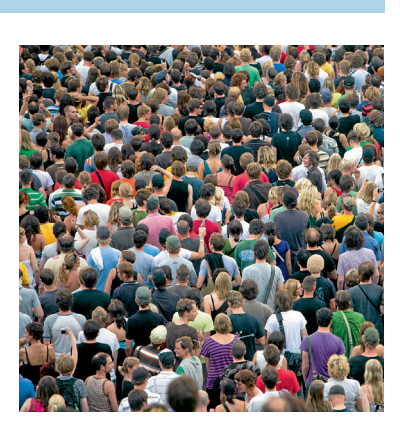

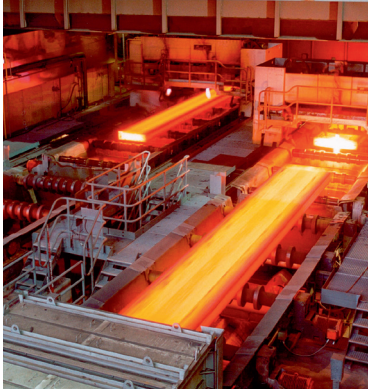

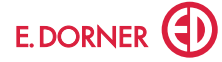